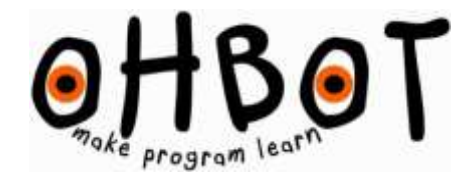

# **CAMERA**

## ABOUT

The camera allows you to program Ohbot to follow movement, react when a person approaches or react according to the colours that it sees.

The camera can be fixed in one of two positions:

#### FIXING THE CAMERA TO THE HEADBAND

1. Attach the headband to the top of Ohbot using the supplied nuts and bolts.

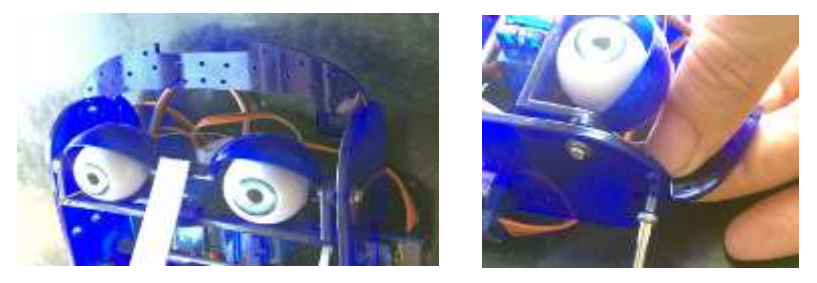

2. Fit the spring clip of the camera into the slot on the headband.

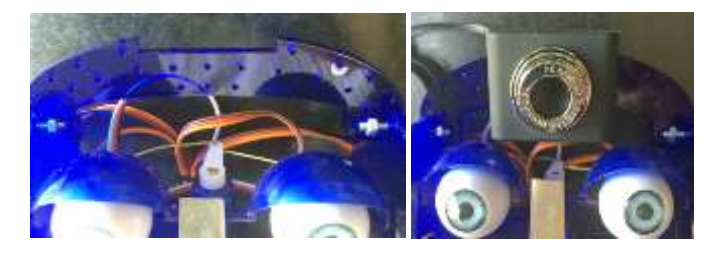

3. Plug in the camera using the supplied USB extension cable. Start the Ohbot program and select Sensor from the Settings menu. Select the camera from the list of video devices and set the resolution to 160, 120.

### PROGRAMMING RELATIVE TRACKING

With the camera on the headband the view that's "seen" will change every time Ohbot's head moves so a tracking program needs to be **relative** and will need to move the head left if the face that's detected is to the left of centre and to the right if the face is right of centre:

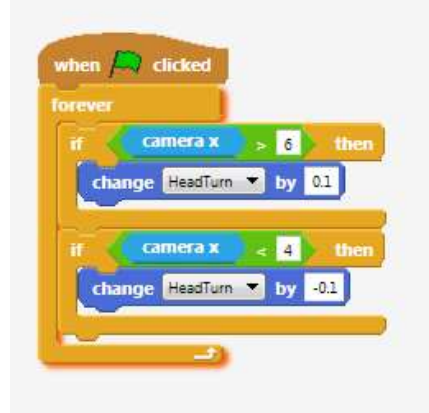

#### FIXING THE CAMERA TO THE BASE

1. Fix the metal bracket to the base of Ohbot using the supplied screws

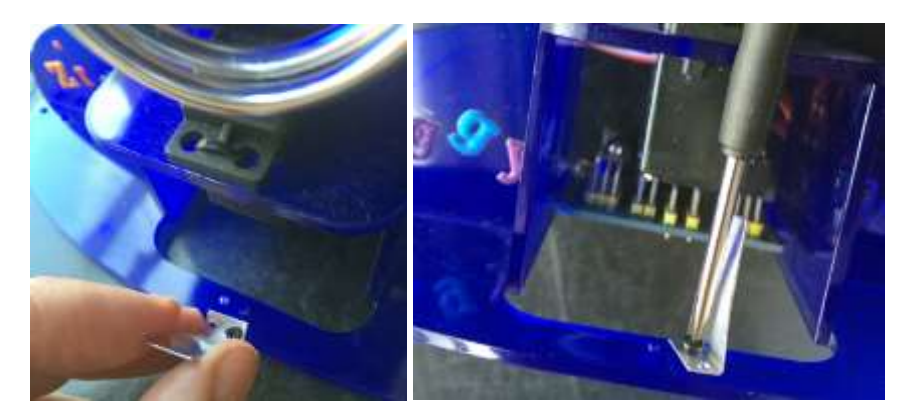

2. The spring clip of camera fits over the bracket.

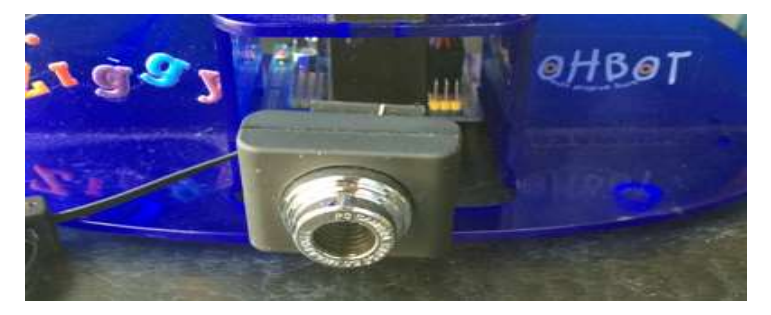

3. Plug in the camera using the supplied USB extension cable. Start the Ohbot program and select Sensor from the Settings menu. Select the camera from the list of video devices and set the resolution to 160, 120.

#### PROGRAMMING ABSOLUTE TRACKING

With the camera on the base the view that's "seen" will not change when Ohbot's head moves so a tracking program needs to be **absolute** and will need to move the head to the position that the face is detected in:

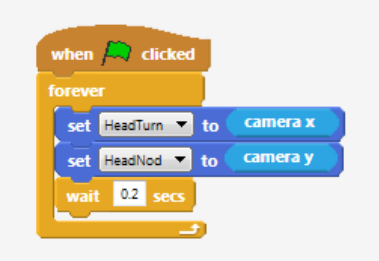

#### PROGRAMMING FACE DETECTION AND COLOUR DETECTION

Face detection and colour detection needs some patience but here are some scripts to get started:

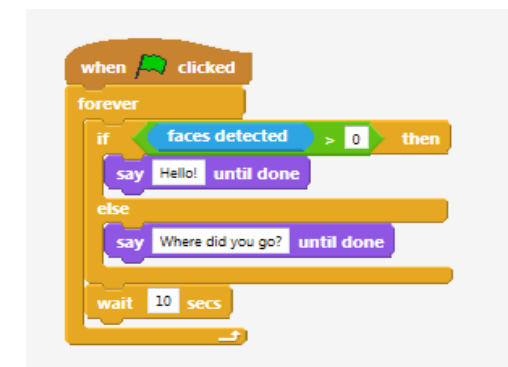

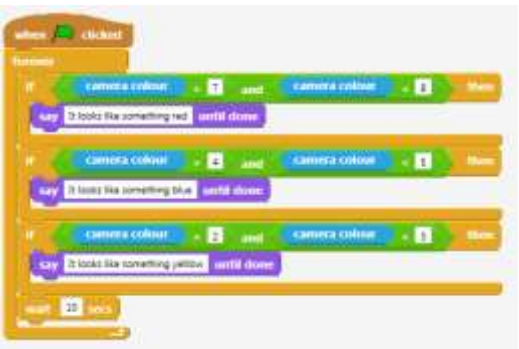